# IT教育

新コンピュータシステム

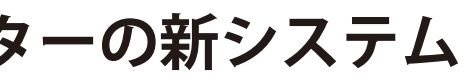

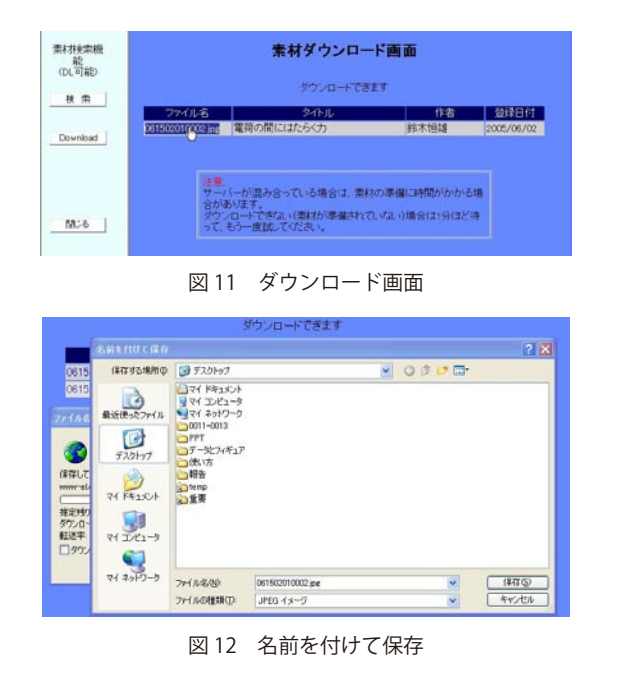

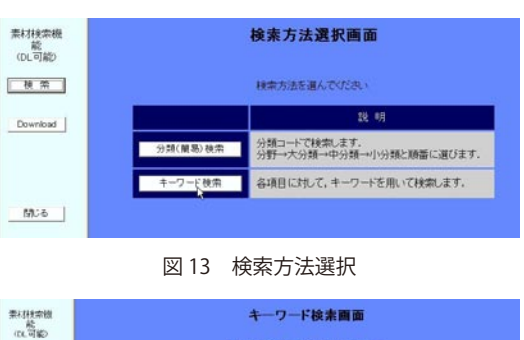

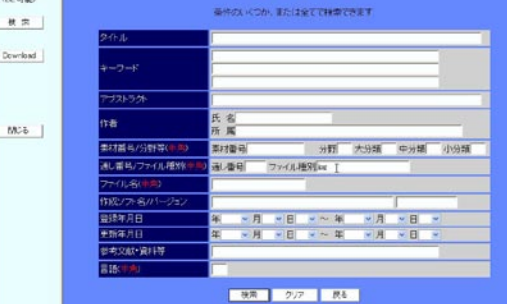

次に、キーワード検索をしてみましょう. ログイン したあとに現れる検索方法選択画面(図13)で、キー ワード検索を選択します.

#### **3.2 キーワード検索**

図 14 のようなキーワード検索画面が現れるので, 検索したい項目をうめます.下の例では,ファイルタ イプ jpg で検索します.

本学が 2004 年度から行っている現代 GP のプロジェクトにはたくさんの方に参加していただきました. おかげ さまで,これまでに 8,000 件以上の素材の登録がなされています.これだけ貯まった素材を皆さまに利用してい ただきたいと思い,今回は主に素材のダウンロードについて説明しました.データベースの安全性などについては, 昨年の広報や下記の参考などを読んでいただきたいと思います.

『検索』ボタンをクリックすると,検索結果が現れ ます(図 15).この画面から先,予約,情報の閲覧, ダウンロードは分類検索の場合と同じです.

のような画面が現れます. ここで、ファイル名にカー ソルを合わせます.[ 右クリック ] して [ 対象をファ イルに保存1で、図12のような画面が現れます. こ こで. 適当なファイル名, 適当な保存場所を選ぶと保 存できます.

> • 高田 良宏 , 笠原 禎也 , 佐藤 正英 , 鈴木 恒雄 , 松本 豊司 , 森 祥寛 , e-Learning 素材管理・再利用システムの開発 , コ ン ピ ュ ー タ & エ デ ュ ケ ー シ ョ ン , Vol.20, pp.68-73, 2006.6

この素材再利用システムは,大学内で作成された教材・素材を管理・再利用することを目的としてシステムを開 発しました.しかし,現システムはみなさん作られた大切な教材を安全に保護することに力点をおいたために,ユー ザの使い勝手という点では,まだまだ改良の余地があります.また,図書館の KURA など学内データベースとの 連携を取る必要も今後出てくる可能性もあります. これらの点については、今後とも改良を進めたいと考えており ますが,まずは,皆さんに一度使っていただいて,教材作成にお役立ていただきたいと思います.

図 14 キーワード検索画面

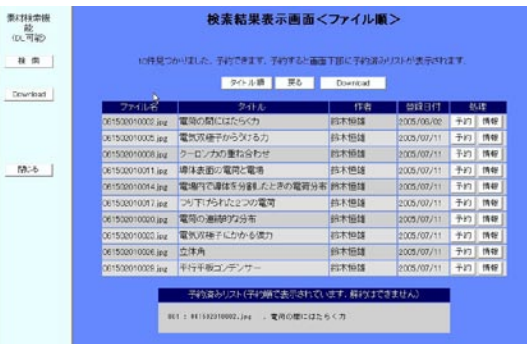

図 15 検索結果表示(ファイル一覧)

学内の各種サービスが電子化され,コンピュータと 局に対して開放し,当センターが管理する利用者 ID で ネットワークを利用するものが増加しています.これに ユーザ認証が行えるようにするものです.これにより, より各種手続き等が大変便利になったのですが,その一 利用部局においては利用者情報を自分で登録・管理する 方で,各自が管理すべき利用者 ID とパスワードが増加 必要がなくなり,また利用者が自分のパスワードを変更 の一途を辿り,管理が煩雑になってきています.また, する場合も,一度の変更があらゆるシステムに反映され システムを管理する側にとっても,同一人物の ID をシ るようになります.特定の学部の構成員のみを対象にし ステム毎にそれぞれ登録・管理する事は効率がよくあり たいような場合には,ユーザをグループ管理することが ません. でき、グループの編成については当センターから管理を

参考

問い合わせ等

・利用方法または教材作成支援に関する質問・相談 E-mail:it-sozai@el.kanazawa-u.ac.jp ・システムに関する質問・相談 E-mail:dbadmin@gipc.kanazawa-u.ac.jp

### **4. まとめと今後の展望**

この状況に対する解決策の一つとして,総合メディア 委任し,利用部局が自ら管理することが可能です. 基盤センターでは「金沢大学統合アカウントサービス 認証に使用できる利用者 ID には,教職員・学生が自 (KAINS-IAS: KAINS Integrated Account Service)の提供 ら登録する「ネットワーク ID」と,実習室での授業用 を開始いたします.このシステムは,当センターが管理 ID など用途に応じて当センターが発行する「コンテン する認証サーバ(LDAP, ActiveDirectory)を希望する部 ツ ID」の2種類があります.

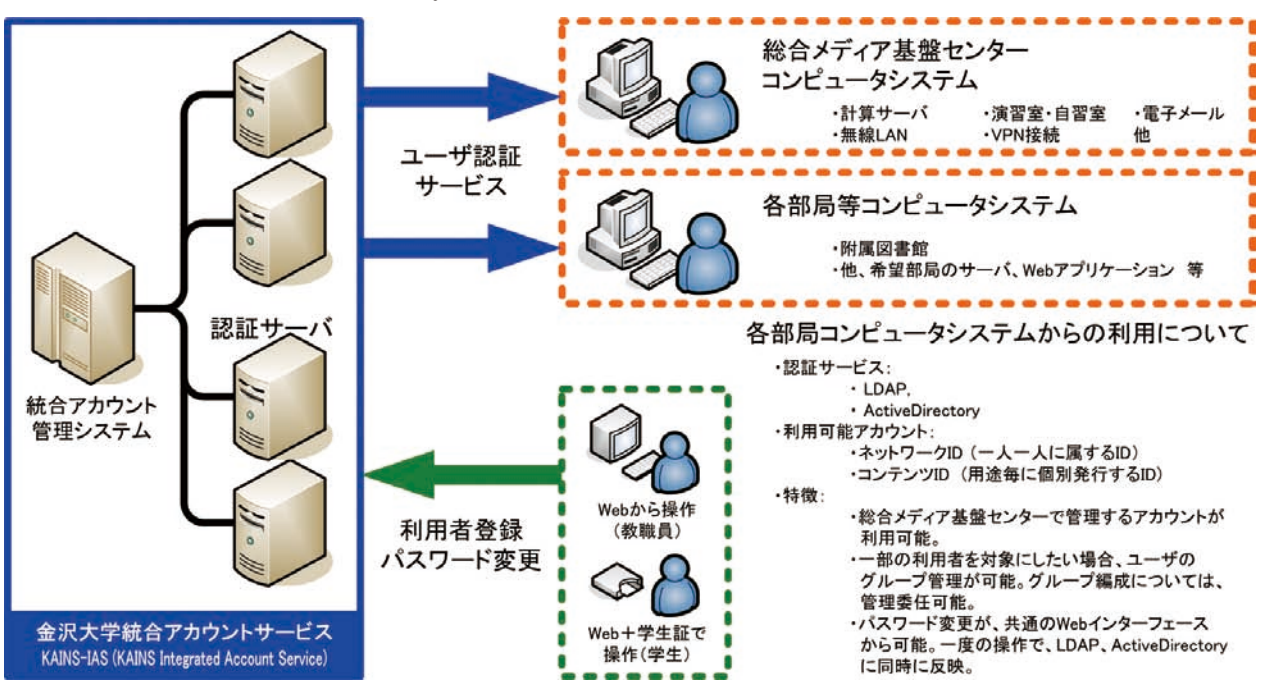

# **総合メディア基盤センターの新システム**

総合メディア基盤センター情報基盤部門 井町 智彦

**図1 金沢大学統合アカウントサービス(KAINS-IAS: KANS Integrated Account Service)**

# **■ 金沢大学統合アカウントサービスの開始**

**◇ 総合メディア基盤センターのシステムが新しくなります ◇** 現在の総合メディア基盤センターコンピュータシステムは,2001 年より 5 年間に渡り運用されて来ましたが, 2007 年 4 月 1 日より新規システムに更新されます.新規システムにおいては,計算サーバ,ファイルサーバ,ネッ トワークワーク系各種サーバ,実習室パソコン等の更新に加え,新規全学サービスとして「金沢大学統合アカウン トサービス」の運用が開始されます.また.2006年度より開始されたノートパソコン必携化によるカリキュラム 変更に伴い,総合メディア基盤センター内実習室の編成が変更されます. この記事では、新しい総合メディア基盤センターコンピュータシステムと、新しい実習室利用方法について紹介 します.

# **■ 新システムのハードウェア・ソフトウェア**

新システムのハードウェア,ソフトウェアについて、主なものを紹介します. 詳細については、下記 URL をご 参照ください.

「総合メディア基盤センター 新システム(http://www.gipc.kanazawa-u.ac.jp/system2007/index.html)」

ファイルシステム1

システムログ

蓄積領域

ユーザ領域2

バックアップ

ユーザ領域1

### **▲ 計算サーバシステム**

8CPU の演算サーバ1台と,2CPU のフロントエンド サーバ2台から成る大規模計算用システムです. プログ ラミング言語(C,C++,Fortran95)のコンパイラと数 値計算ライブラリに加え,アプリケーションソフトとし て MSC Nastran/Patran が使用可能です.

認証サーバ4台 (LDAP × 2, ActiveDirectory × 2) と統合アカウント管理システム 3 台(アカウント管理 サーバ, データベースサーバ, Web サーバ)の, 計7 台のサーバにより構成されています.

### **▲ ファイルシステム**

ユーザ領域および各種システムのシステムログを収納 する大容量ファイルシステムで, 22TB のファイルサー バ2台で構成されます.ユーザ領域については相互にミ ラーリングを行い,更に定期的にスナップショットを作 成することで、故障時とファイル復旧に対応します. ユーザ領域は、計算サーバシステム,実習室パソコン のホーム領域および. kenroku, mail.stu 等主要メール サーバのスプールとして使用されます.

#### **▲ 統合アカウントサービスシステム**

#### **▲ その他のサーバ**

実習室に配備される実習用パソコンは,これまでと同 じく Windows と Linux を選択して起動できます. 従来 のものと比べると、パソコンの能力が大幅に向上した のに加え、モニタが17インチとなり、画面の解像度も 高くなっています. OS は. Windows として Microsoft Windows XP, Linux として Vine Linux が導入されます.

DNS サーバ(プライマリ),メールサーバ(kenroku, mail.stu), メール中継サーバ, Web サーバ (Web.ipc), News/FTP サーバ等,各種サーバの一部が更新されます. サーバの設定等は原則として従来の設定を踏襲します が,一部 IP アドレス等が変更されます.ユーザから見 た使い勝手は,原則としてこれまでと変わりません.

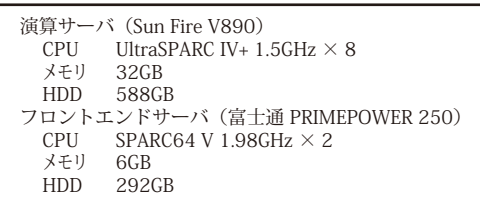

ファイルシステム2

システムログ

バックアップ

ユーザ領域1

バックアップ

ユーザ領域2

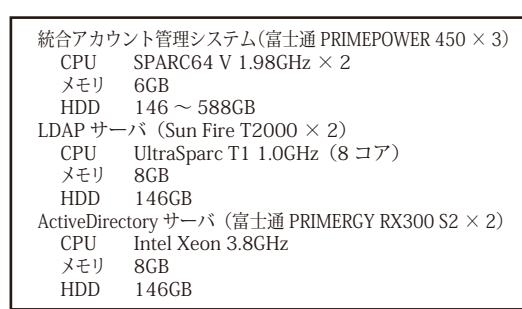

図2 ファイルシステム概念図

定時バックアップ

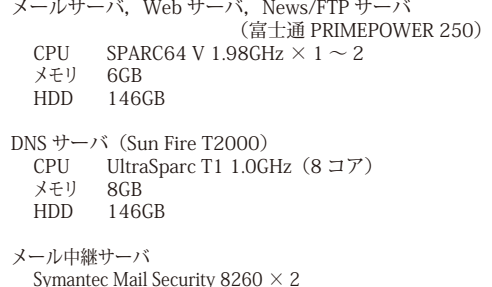

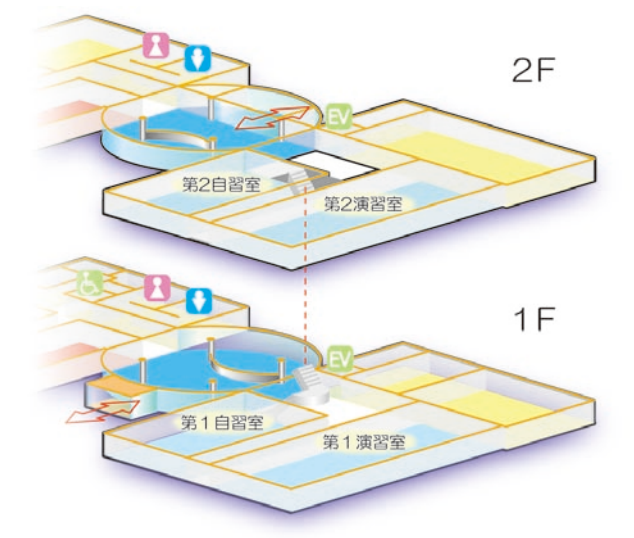

図3 総合メディア基盤センター実習室配置図

## **■ 実習室システムについて**

#### **▶実習用パソコン**

現在の第1, 第3および第4実習室は、第1, 第2演 習室および第2自習室となり,従来どおり実習用パソコ ンが設置されます. 現在の第2実習室は授業用教室とし ての運用を取り止め、第1自習室となります。第1自習 室には実習用パソコンは設置されませんが,有線 LAN 情報コンセント,ノートパソコン用電源コンセントなど, ノートパソコンを持ち込んで使用するための設備が配 備されます.また,Microsoft Windows Vista や Apple MacOS X が導入されたパソコンが設置され、他の実習 室とは異なる環境を体験することができます.

アプリケーションソフトは右に挙げたものの他にも 様々なものが導入されており,自然科学研究科や医学系 キャンパスの実習室には専門教育用のソフトウェアがイ ンストールされています.

#### **▶ 実習用パソコン管理システム**

実習用パソコンは総合メディア基盤センターで集中管 理され、パソコンを再起動するとシステムが全て初期状 態に戻される仕様となっています.また、セキュリティ パッチの適用等のシステム変更も,一括して行えるよう になっています.プリンタは印刷可能枚数の上限が設定 され,個人別に印刷枚数を管理します.

#### **▶ 総合メディア基盤センター実習室 ~演習室と自習室~**

総合メディア基盤センター実習室は、従来の第1~第 3 実習室(授業用)および第4実習室(自習用)の構成 から、以下の構成に再編されます(図3).

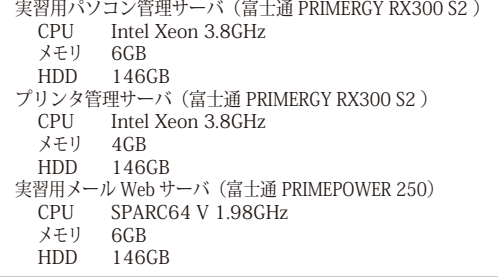

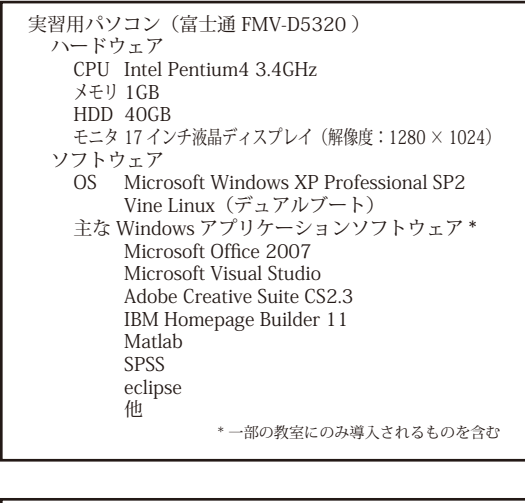

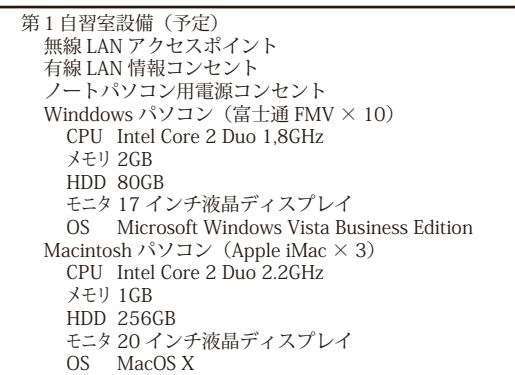

授業用:第1,第2演習室

自習用:第1,第2自習室

第1自習室は,原則として授業での使用はできません が,講習会目的などの一時利用については認めることが あり,その間は自習には利用できません.

第2自習室については,従来の第4実習室を踏襲する 運用となります.第1,第2演習室は原則として授業の 時のみ使用できますが、第2自習室の利用者が多く収容 できない場合で授業開講時間でない限りにおいて,自習 への利用を認める場合があります.